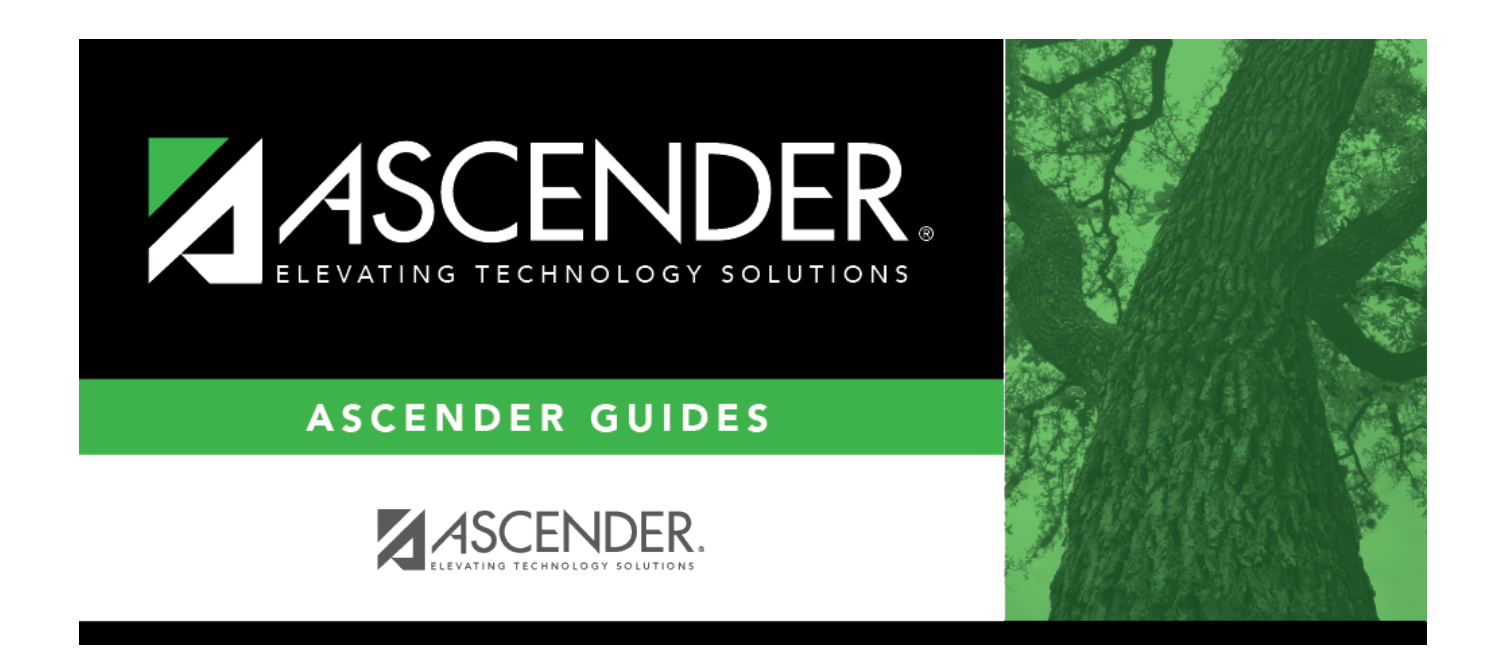

## **scheduling\_copy\_course\_body**

## **Table of Contents**

Student

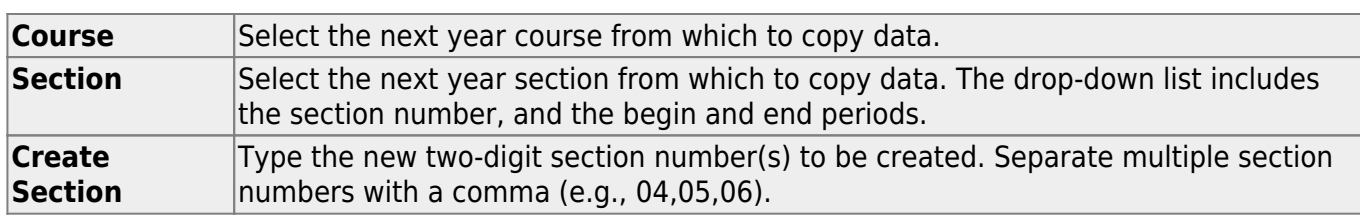

❏ Click **Create**. The grid is populated with the data for the new section(s).

❏ Update the data for the new section(s) as needed:

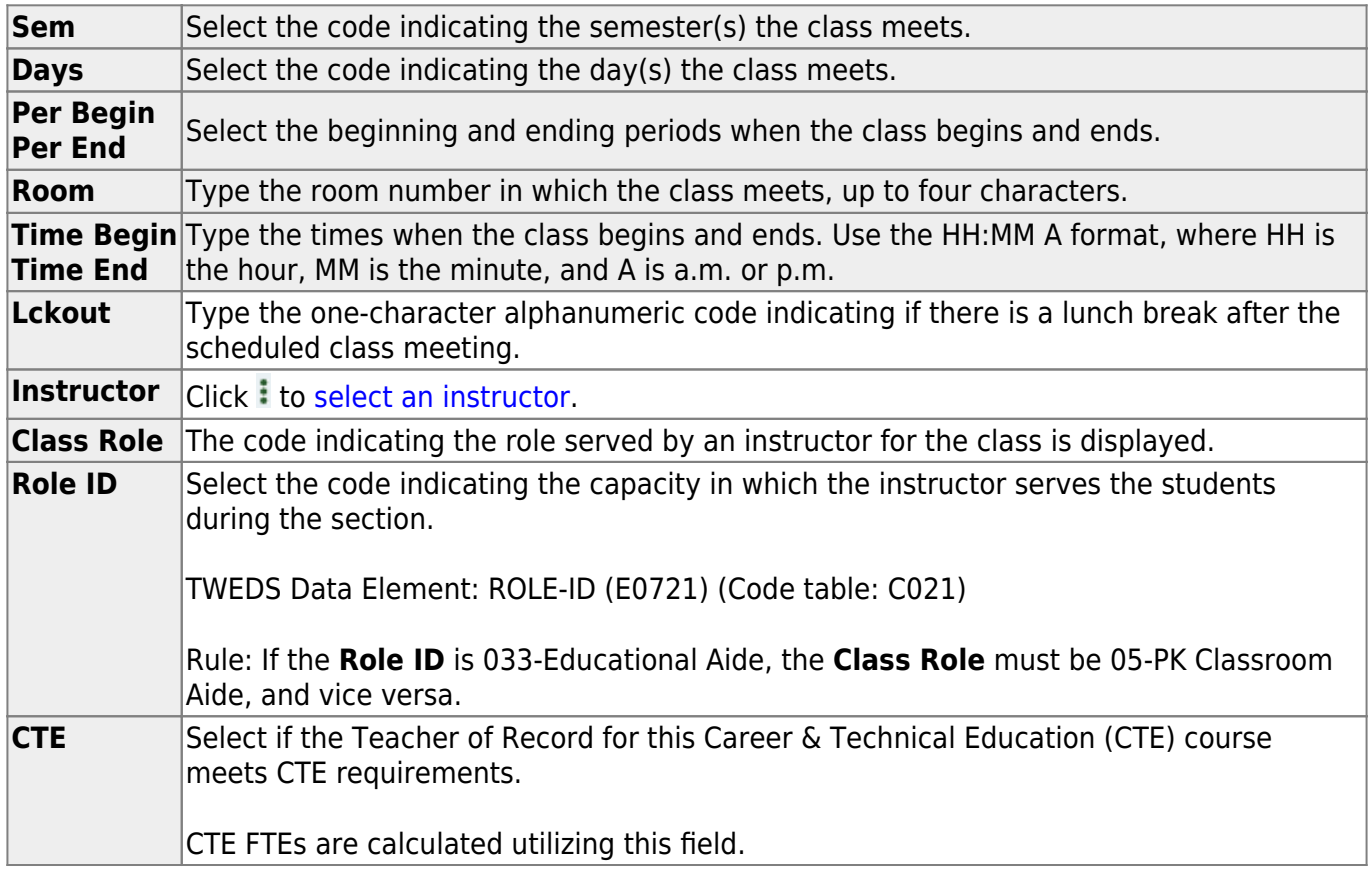

## ❏ Click **Save**.

**Cancel** Clear unsaved changes and start over.

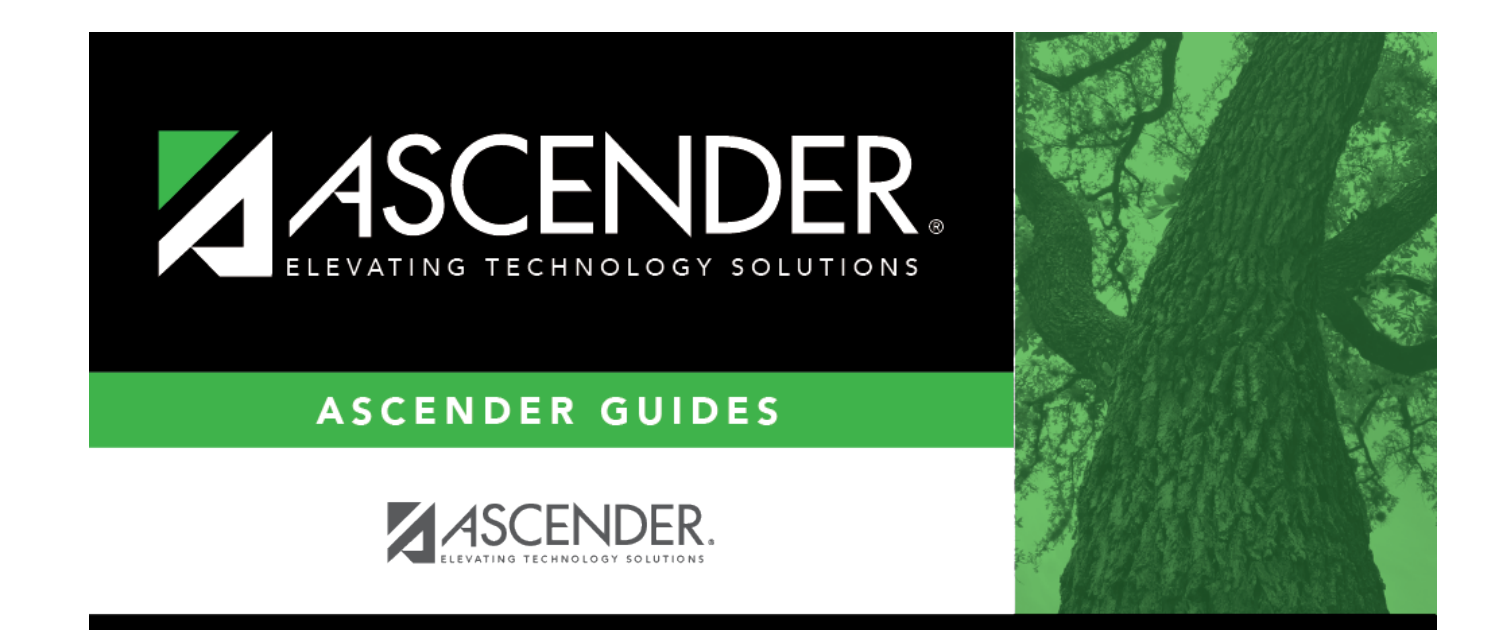

## **Back Cover**